# Making calls

Make external calls straight from Microsoft Teams with your dedicated phone number.

#### **Find your number**

- 1. Select the **Calls** tab.
- 2. Your phone number will be displayed below the keypad.

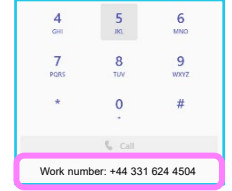

## **Make a call using the calls tab**

- 1. Select the **Calls** tab.
- 2. Use the keypad to dial the number or the number keys on your keyboard.
- 3. Select the **Call** button.

## **Make a call using your contact list**

- 1. Select **Calls**.
- 2. Select **Contacts**.
- 3. Find the person you want to call.
- 4. Select the call icon next to their name.

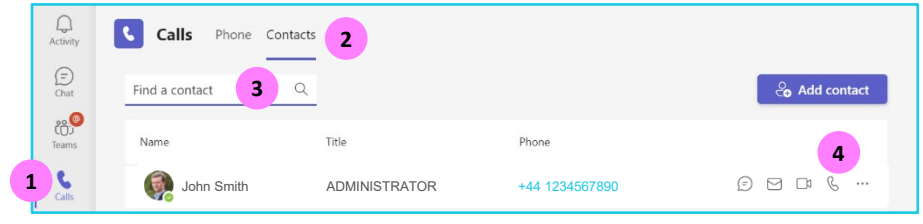

## **Add people to your contacts list**

- 1. Select **Calls > Contacts > Add contact**.
- 2. Type the name or email address of the person you want to add.
- 3. Select on the contact > **Add**.
- 4. Select  $\left|\xi\right|$  to call your contact.

 $\langle$ 

#### **Make a call from the command bar**

- 1. From the **Command bar** at the top of Teams.
- 2. Type **/call**.
- 3. Press the **Enter** key on your keyboard.
- 4. Type the person's name or email address you want to call.
- 5. Select the person to start the call.

#### **Placing a call from the chat tab**

If you have multiple people in your conversation, this will start a conference call with all the participants. Everyone will need to accept the call on their side before you can conference with them.

- 1. You'll have the calling buttons in the top right corner.
- 2. Select a **Call** option to place your call.

#### **Placing a call from anywhere in Teams**

You can place a call anywhere you interact with your contacts by using their contact card.

- 1. Hover over a contacts picture in a chat, team tab etc.
- 2. Select  $\sqrt{\xi}$  to place your call.
- 3. Use these contact cards to start an audio call, a video call, an email, or an instant message.

## **Learn more**

- [During a call](https://www.globalservices.bt.com/en/my-account/support/collaboration/operator-connect-for-microsoft-teams-with-bt#guides) >
- [Call history](https://www.globalservices.bt.com/en/my-account/support/collaboration/operator-connect-for-microsoft-teams-with-bt#guides) >

Discover more at the [BT Support Centre >](https://www.globalservices.bt.com/en/my-account/support/collaboration/operator-connect-for-microsoft-teams-with-bt)

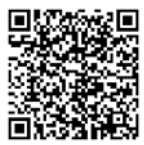